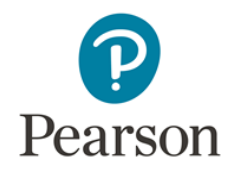

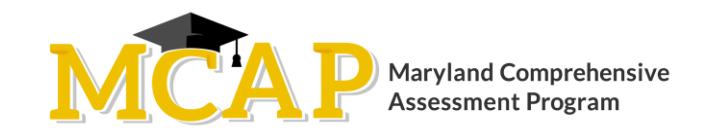

# **Mark section complete Scenarios with Screenshots**

1.) Multiple Students Selected without an accommodation. Judith logged on but did not see a question. Sophia has not logged in. Still shows ready status. Mark Section Complete is available.

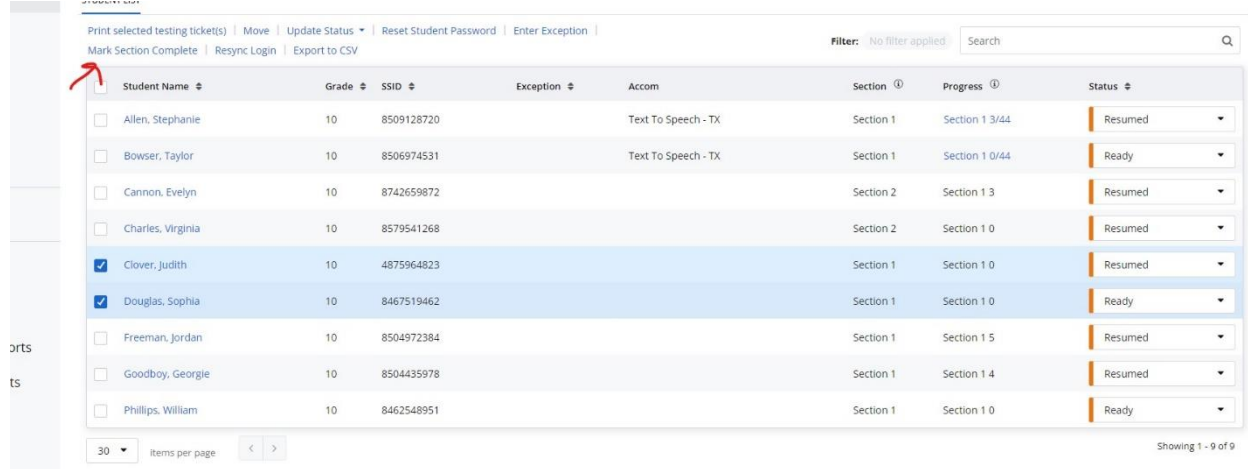

#### Click on Mark Section Complete

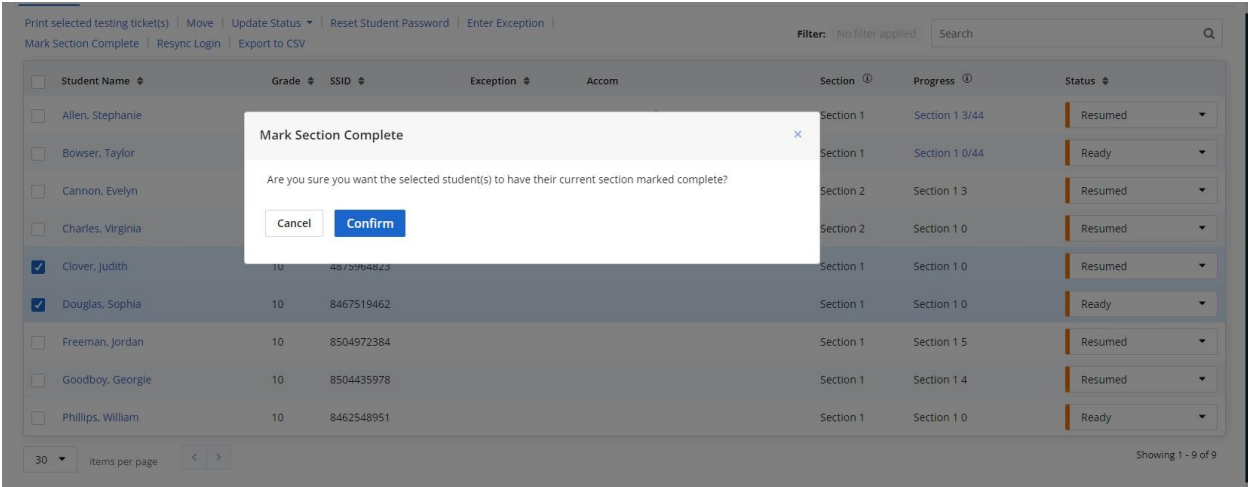

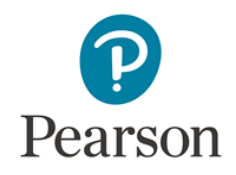

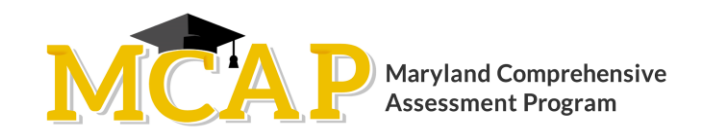

Click Confirm – You will see below that you receive an error on both students. Sophia because she is still in ready status and Judith because even though she has logged in and is in resumed status she has not seen a question so technically she is not yet in an adaptive section. (Screenshot on next page)

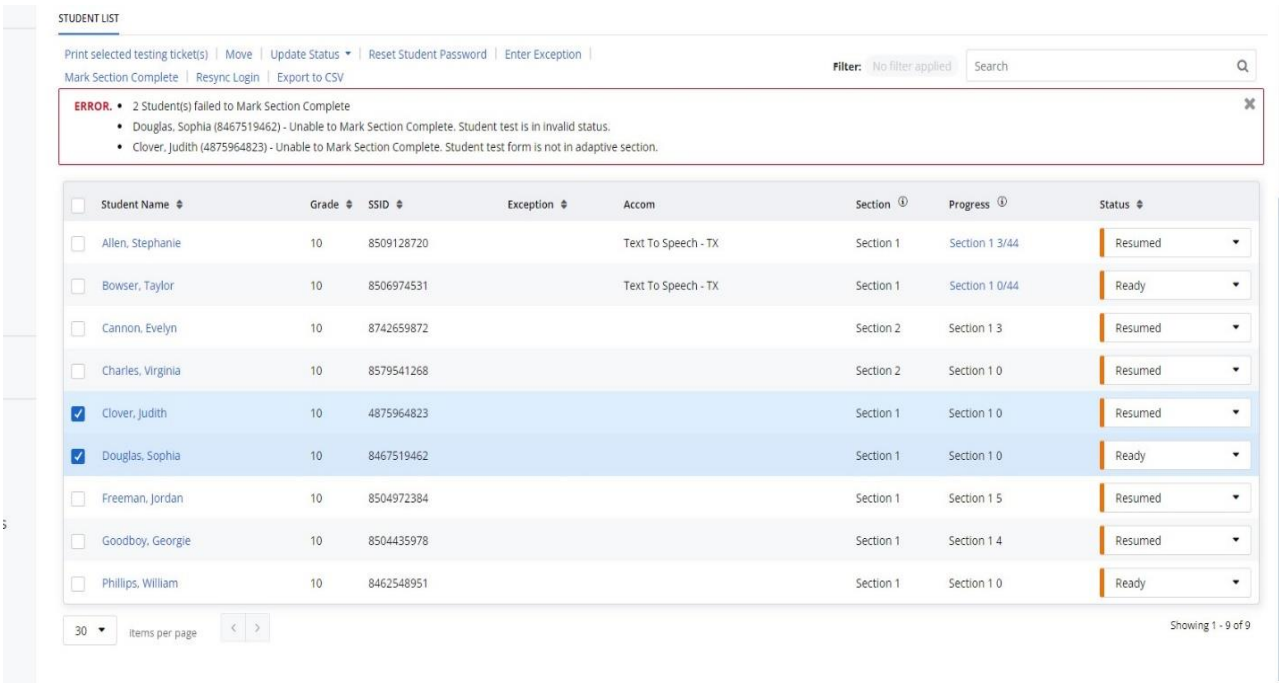

2.) Multiple Students selected without an accommodation. Again, Judith logged on but did not see a question. Sophia has not logged in, still shows ready status. Jordan has logged in and is in Section 1 question 5. Mark section Complete is an option. (Screenshot on next page)

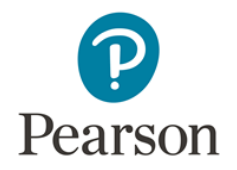

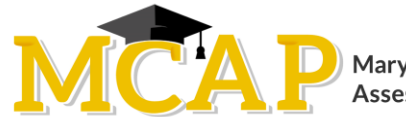

Maryland Comprehensive<br>Assessment Program

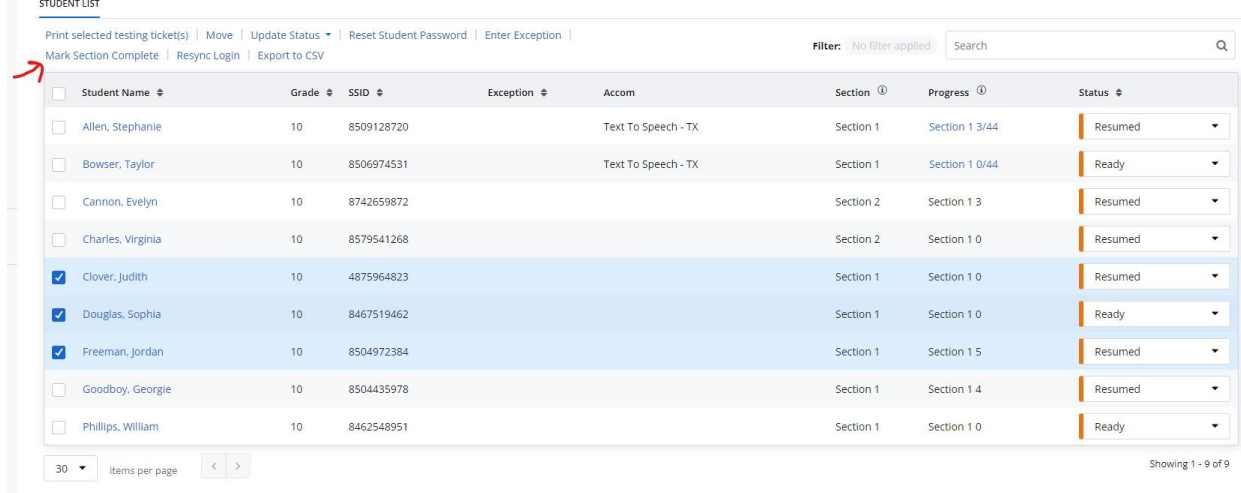

#### Click Mark Section Complete

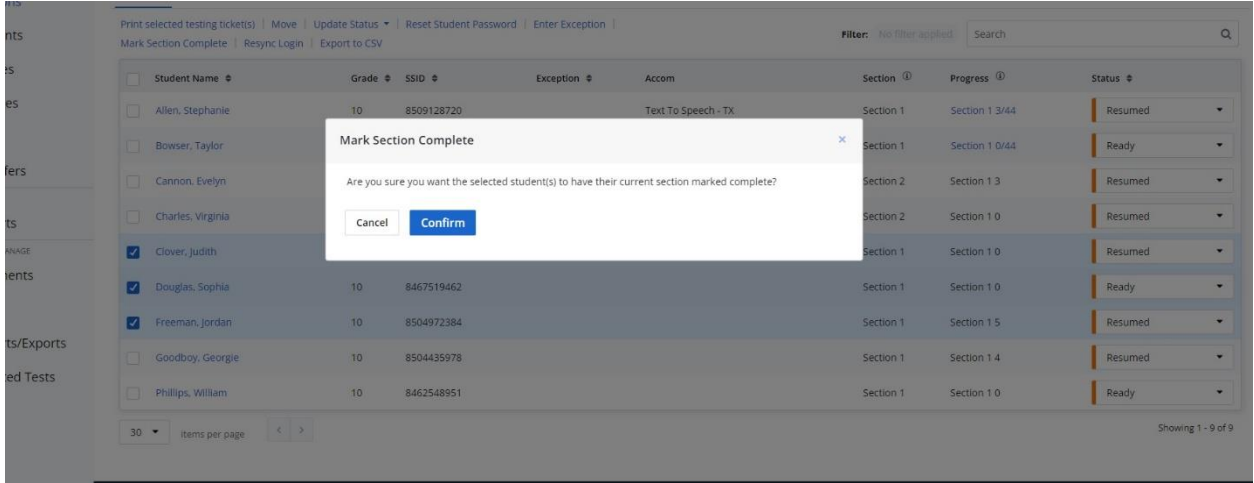

Click Confirm – You will see below that you receive an error on 2 students. Sophia because she is still in ready status and Judith because even though she has logged in and is in resumed status she has not seen a question so technically she is not yet in an adaptive section. You will also see that 1 Student, Jordan, was

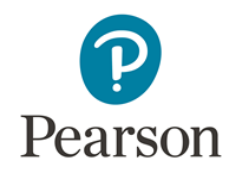

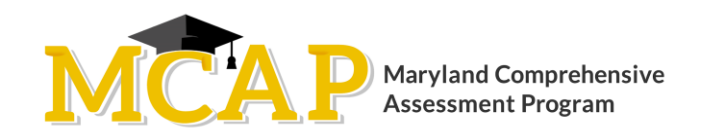

## successfully marked complete. Jordan is no longer selected, and he is now showing in Section 2. (Screenshot on next page)

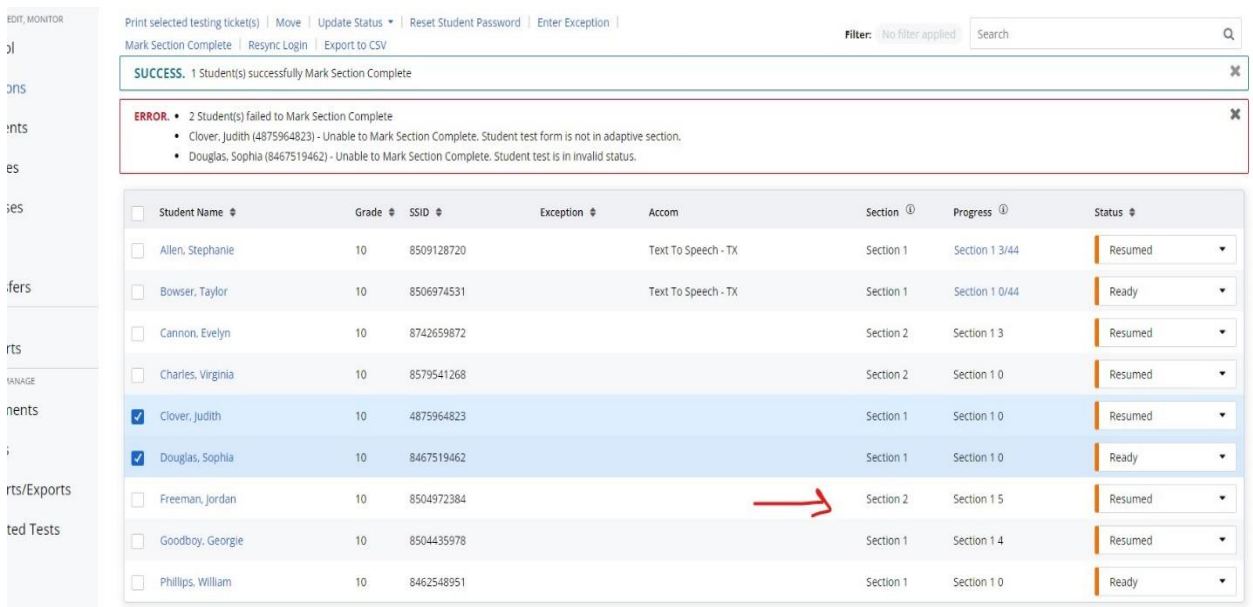

3.) All Students selected including student with accommodations. Mark Section Complete is not an option. Students with an accommodation cannot have Section Marked Complete.

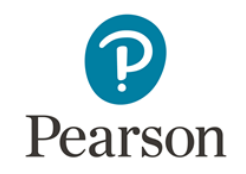

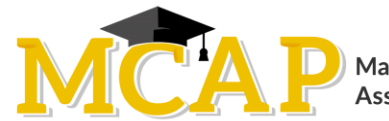

Maryland Comprehensive<br>Assessment Program

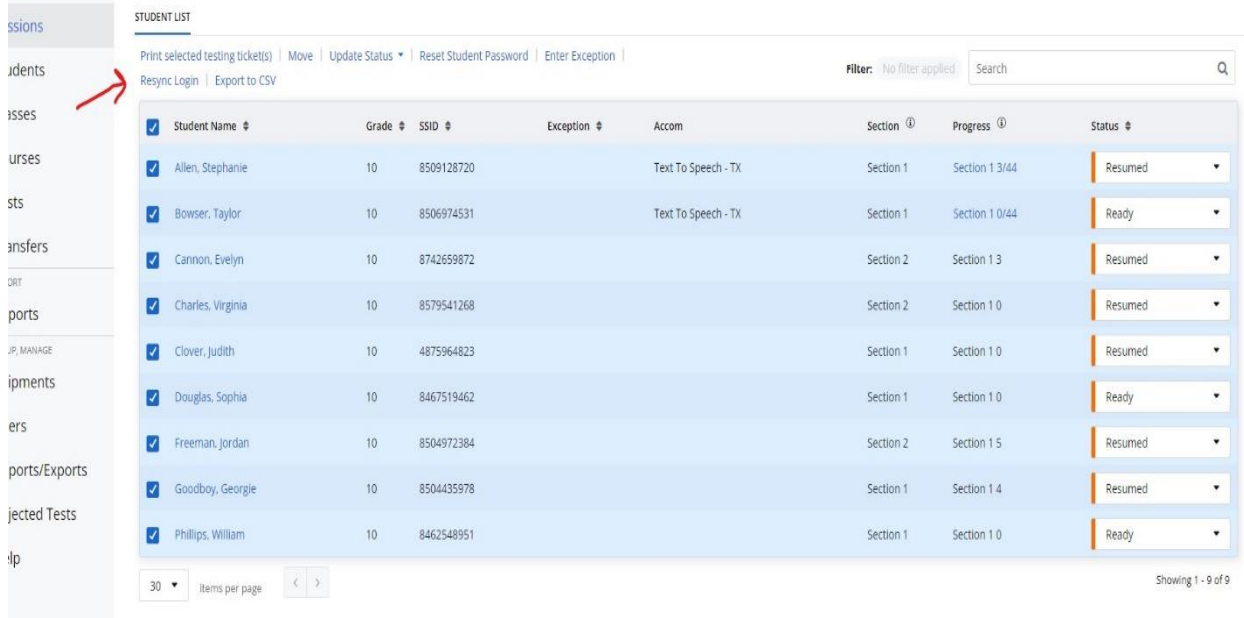

## 4.) All Students selected without an accommodation. Mark Section Complete is an option.

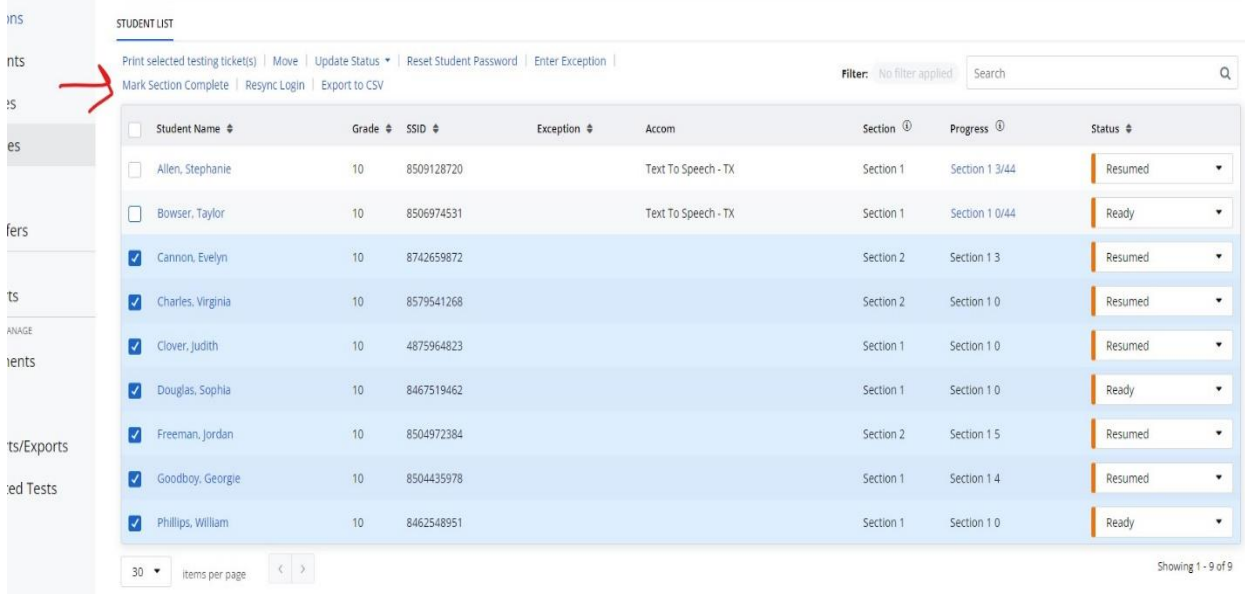

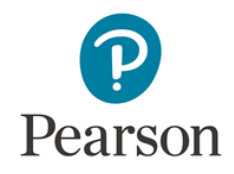

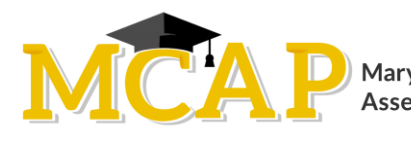

Maryland Comprehensive<br>Assessment Program

### Click Mark Section Complete

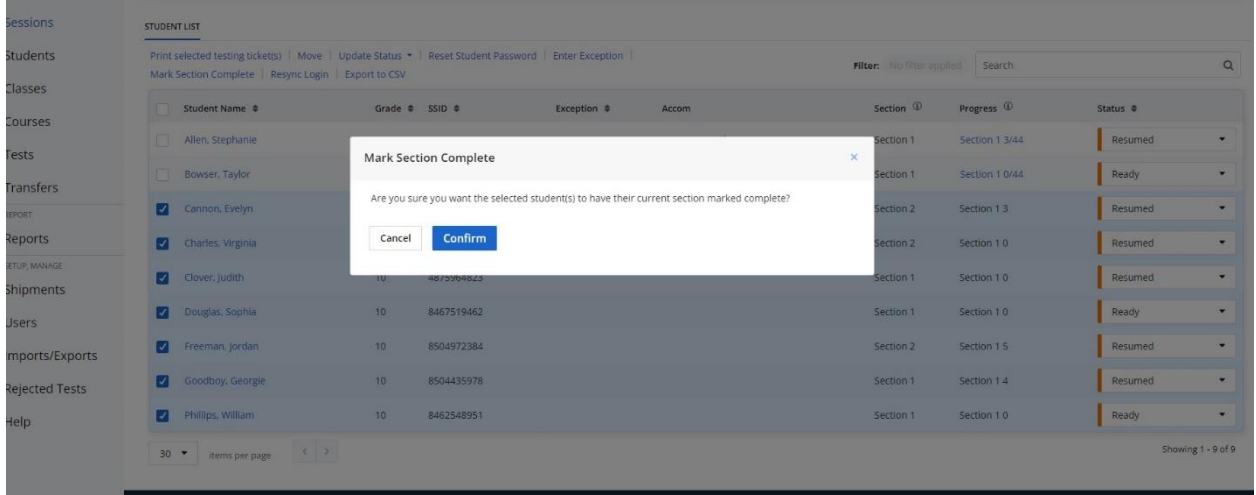

Click Confirm – You will see below that you receive an error on 6 students and only 1 student was successfully marked complete. As you can see it will only tell you why the error was received and the students that could not be marked complete are still selected. (Screenshot on next page)

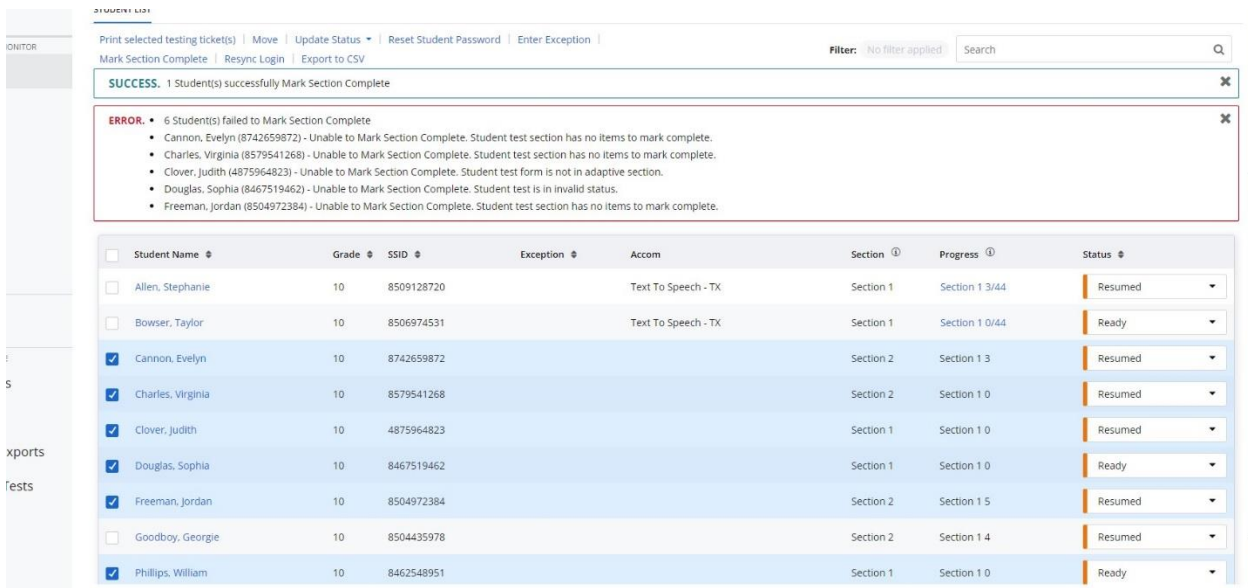